# Turnaje – nástěnka v systému Trello

# Co je Trello nástěnka

Trello je aplikace, která funguje v internetovém prohlížeči a která slouží pro společnou komunikaci.

Informace jsou na nástěnce Trello zaznamenávány do *Karet* a seskupovány do *Sloupců*.

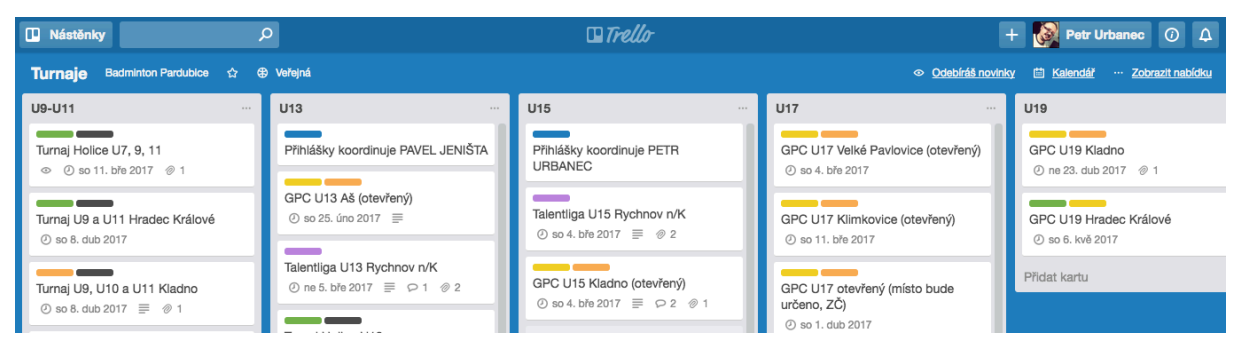

# Nástěnka pro turnaje

Nástěnka pro turnaje je umístěna na odkazu: [http://jdem.cz/c2wr35.](http://jdem.cz/c2wr35) Pro přístup prostřednictvím tohoto odkazu je nutné heslo, které na vyžádání sdělí trenéři. Prostřednictvím tohoto odkazu mohou uživatelé nástěnku pouze prohlížet.

Aktivní přístup, který umožňuje přidávání komentářů a nových karet, je umožněn pouze registrovaným uživatelům. O přidání je nutné požádat správce nástěnky [\(petr@urbanec.cz\)](mailto:petr@urbanec.cz)).

*Sloupce* na nástěnce představují kategorie turnajů (U9-U11, U13, atd.). *Karty* pak představují jednotlivé turnaje (případně další potřebné informace).

Každá *Karta* se dá kliknutím otevřít. Registrovaní uživatelé zde také mohou přidávat komentáře. Na otevřené kartě se také zobrazí podrobnější informace:

- Název karty (označení turnaje)
- Podrobný popis
- Termín
- Barevné štítky
- Seznamy (úkoly, složení týmu, …)
- Přílohy (odkaz na propozice)
- Komentáře
- *a další…*

# Odebírání informací

Registrovaní uživatelé mohou dostávat emailem upozornění ve chvíli, kdy se na

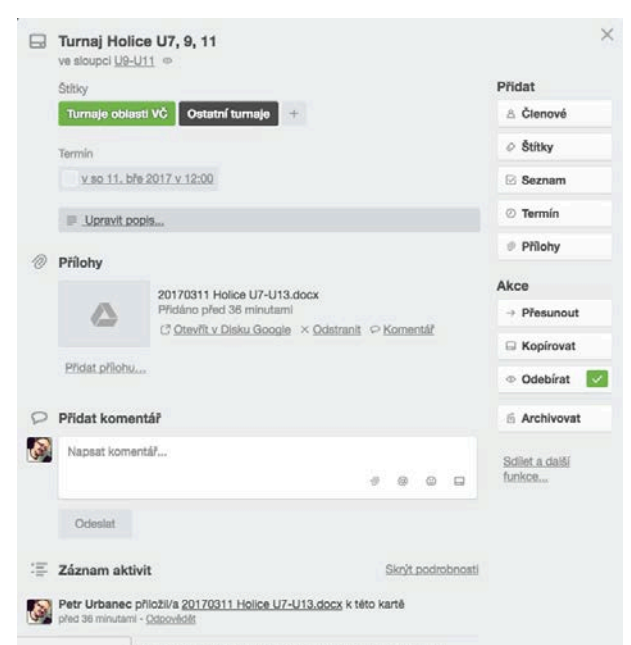

zvolené kartě nebo na celé nástěnce něco děje. Například někdo přidal komentář, vložil novou kartu (nový turnaj). Přihlášení odběrů jednotlivé karty (turnaje) je k dispozici přímo na kartě. Odběr informací celé nástěnky najdete v *Nabídce* (vpravo nahoře). Pak hledejte položku *Více* a nakonec *Odebírat novinky*.

# Zobrazení kalendáře

Karty (turnaje), které mají přiřazený termín, je možné zobrazit v *kalendářovém zobrazení*.

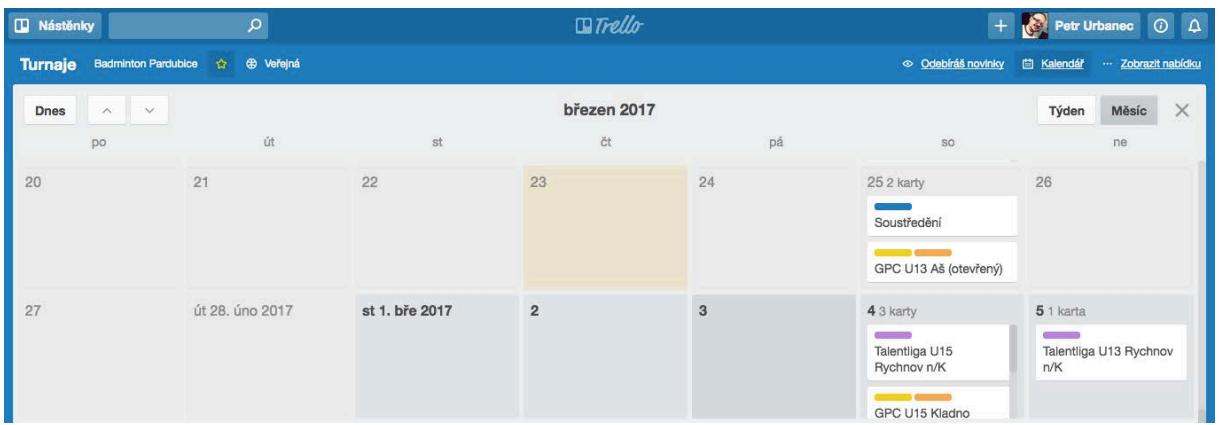

Kalendář nástěnky Trello si můžete přidat i do svého kalendáře na mobilním telefonu, v počítači, systém Gmail či jinde, a to pomocí standardu iCal. Návody najdete na těchto odkazech:

[http://help.trello.com/article/829](http://help.trello.com/article/829-using-trello-with-google-calendar)-using-trello-with-google-calendar

[http://help.trello.com/article/1063](http://help.trello.com/article/1063-viewing-your-cards-due-dates-on-a-calendar-in-ios)-viewing-your-cards-due-dates-on-a-calendar-in-ios

## Přidání nové karty (nového turnaje)

Všechny turnaje jsou do nástěnky *Trello* přidávány ručně. Neočekávejte automatické napojení na termínový kalendář *Svazu*.

Pro přidání nové karty stačí, když na konci vybraného sloupce kliknete na *Přidat kartu* a můžete začít psát.

Název karty musí dostatečně zřetelně turnaj identifikovat. Dodržujte proto tato pravidla:

- turnaje Grand Prix označujte obvyklými zkratkami GPC, GPB, GPA, MČR; ostatní turnaje označte pouze slovem "Turnaj".
- vždy **uvádějte věkovou kategorii** (U13, U15, …); i když je karta zařazena do sloupce s věkovou kategorií, může se stát, že někdo kartu přesune jinam
- **doplňte město**, kde se turnaj koná; vždy je dobré vědět, jestli to je blízko, nebo daleko
- je-li turnaj otevřený pro jiné oblasti (u turnajů GPC), tak to uveďte slovem "*(otevřený)"*, které uzavřete do závorky

### Přidání dalších podrobností

Je to jednoduché. Klikněte na nově vytvořenou kartu (anebo na kteroukoli jinou, kterou chcete upravit). Zobrazí se detaily karty, kde podrobnosti snadno přidáte.

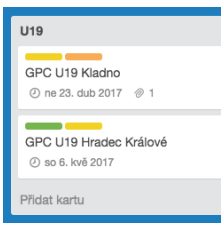

U turnajů nezapomeňte doplnit *termín*.

Jsou-li k dispozici propozice, vložte je jako *přílohu*. Protože má bezplatná verze systému Trello omezenou kapacitu na vkládání příloh, je vhodnější:

- **vkládat přílohy jako odkaz** (například odkaz na soubor s propozicemi na *Svazu* či na webu pořádajícího oddílu) NEBO
- **uložit přílohu na sdíleném disku Google Drive** a na kartu Trello vložit odkaz na takto přidaný soubor<sup>[1](#page-2-0)</sup>

V horní části karty můžete doplnit popis. U některých turnajů může být třeba užitečné doplnit, zda je turnaj pro některé hráče omezen (třeba místem v žebříčku).

Pro lepší přehled můžete kartě (turnaji) přiřadit barevné štítky (i více).

# Přidávání komentářů

Na každou kartu mohou registrovaní uživatelé přidávat komentáře. Užitečné je zejména přidat informaci o tom, kdo na turnaj pojede, kdo bere auto a podobně.

Po ukončení turnaje se může hodit stručná zpráva o výsledcích turnaje.

## Používání nástěnky Trello z mobilu či tabletu

Systém Trello nabízí mobilní aplikace pro obvyklé mobilní operační systémy:

- **Android**
- Apple iOS

Odkazy najdete tady:

<https://trello.com/platforms>

Mobilní aplikaci mohou používat pouze registrovaní uživatelé.

### Kontakt

l

petr@[urbanec.cz](mailto:petr@urbanec.cz)

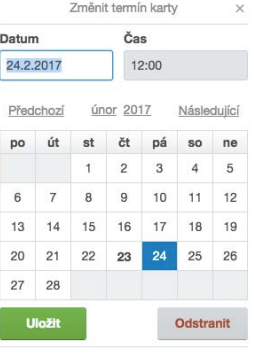

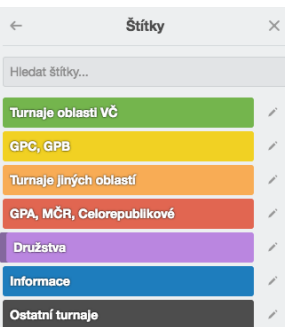

<span id="page-2-0"></span><sup>1</sup> Pro oddíl je vytvořený sdílený adresář na Google Drive. Přístup na vyžádání poskytnu.